# ADMIND User Manual

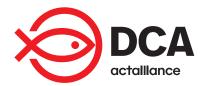

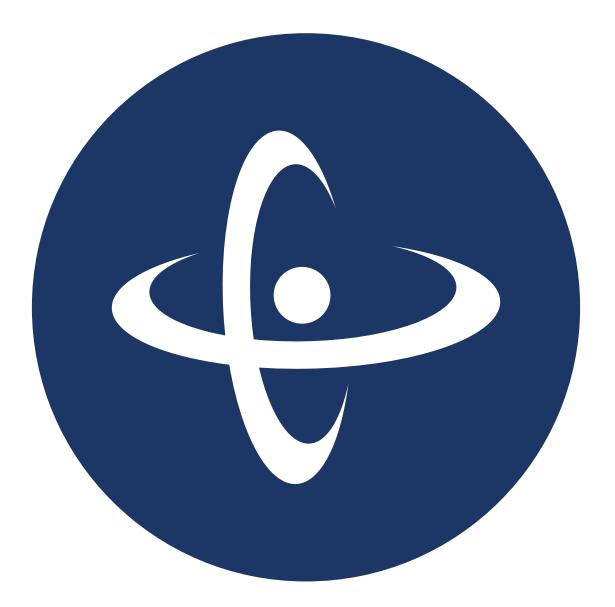

DanChurchAid

Procurement and Logistics Unit Meldahlsgade 3 1613 Copenhagen Denmark Tel.: +45 3315 2800 Email: <u>procurement@dca.dk</u> www.danchurchaid.org

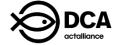

#### Copyrights © DanChurchAid 2017

DanChurchAid's ADMIND User Manual (all rights reserved) can be used freely by DanChurchAid and our implementing partners, but may also be available for other organisations that find it useful. The guide is copyrighted, but may be reproduced by any method for educational and procurement implementation purposes, but not for resale. Formal permission is required for all such uses and a fee may be payable. For copying in other circumstances or for reuse in other publications, or for translation or adaption, prior permission shall be obtained from the copyright owner. A fee may be payable.

DanChurchAid ADMIND Manual 1<sup>st</sup> edition, April 2017

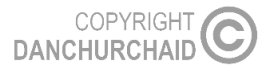

2

| 1     | INTRODUCTION:                          | 4  |
|-------|----------------------------------------|----|
| 2     | ADMIND                                 | 5  |
| 2.1   | How to download admind:                | 5  |
| 2.2   | Select your country                    |    |
| 2.3   | demo                                   | 6  |
| 3     | GENERAL FEATURES                       | 7  |
| 3.1   | f-key's                                |    |
| 3.1.1 | F7 - The search function               |    |
| 3.2   | date format                            | 8  |
| 3.3   | shifting between countries/departments | 8  |
| 3.4   | Sort the arrangement                   |    |
| 3.5   | Show relevant information              | 9  |
| 4     | SUPPLIERS                              |    |
| 4.1   | register new suppliers:                |    |
| 4.1.1 | Add Supplier products                  |    |
| 4.2   | How to open documents                  |    |
| 4.3   | UNHCR functions                        |    |
| 4.3.1 | Supplier card                          |    |
| 4.3.2 | Supplier Card / Performance            |    |
| 4.3.3 | Supplier Card /Comments                |    |
| 5     | DCA AND PARTNERS                       |    |
| 5.1   | register new DCA Office or Partners    | 15 |
| 5.1.1 | Import Rules                           |    |
| 5.1.2 | Comments                               | 15 |
| 6     | PRODUCTS                               |    |
| 6.1   | Register new products                  |    |
| 6.1.1 | UNHCR documents                        |    |
| 6.1.2 | Product Card                           |    |
| 6.2   | How to open documents                  | 17 |
| 7     | FILES                                  |    |
| 7.1   | Register new file                      |    |
| 7.1.1 | Upload documents in files              |    |
| 8     | PURCHASE ORDER                         |    |
| 8.1   | issue new purchase order               | 20 |
| 8.1.1 | CONTRACT AWARDS:                       |    |
| 8.1.2 | FORWARDING AGENT:                      |    |
| 8.1.3 | SPECIAL CONDITIONS:                    | 20 |
| 9     | REQUEST FOR QUOTATION                  |    |

| <b>10</b><br>10.1                 | GIFT CERTIFICATE Register new Gift certificate                                                         |          |
|-----------------------------------|----------------------------------------------------------------------------------------------------|----------|
| <b>11</b><br>11.1<br>11.2         | STOCK MANAGEMENT<br>Register new stock card<br>REGISTER GOODS                                          | 24       |
| <b>12</b><br>12.1<br>12.2<br>12.3 | ASSET LIST<br>definition of asset<br>enter items to the asset list<br>remove items from the asset list | 27<br>27 |
| <b>13</b><br>13.1<br>13.2         | INVENTORY LIST<br>definition of inventory<br>enter items to the inventory list                         | 30       |
| 14                                | FLEET MANAGEMENT                                                                                       |          |
| 14.1                              | Insert information                                                                                     |          |
| <b>14.2</b><br>14.2.1             | excel spreadsheet template                                                                             |          |
| 14.2.1                            | Fuel Tab                                                                                               |          |
| 14.2.2                            | Service Check                                                                                          |          |
| 14.2.4                            | Repairs and Service Cost                                                                               |          |
| 14.3                              | Uploading into Admind                                                                                  |          |
| 15                                | REPORTS                                                                                                | -        |
| 15.1                              | Asset/Inventory report                                                                                 |          |
| 15.2                              | contract awards                                                                                        |          |
| 15.3                              | fleet management report                                                                                |          |
| 15.4                              | Stock report                                                                                           |          |
| 16                                | TEMPLATES                                                                                              |          |
| 16.1                              | Export templates                                                                                       | 39       |
| 17                                | DCA.ADMIND.DK                                                                                          | 40       |

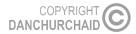

## **1 INTRODUCTION:**

ADMIND is DCA's logistics system. It is a database where you can both find current information and/or upload new information about a previously used supplier and products, upload information about a new Partner or DCA Office, or create information about a new Purchase Order and/or Gift Certificate.

The aim of the Manual is to help users understand the different features of the system and how they operate. By making the system easier to use, the aim is to make ADMIND the primary tool for Fleet Management & Asset Lists. When used properly and regularly, it improves efficiency and decreases repetitive paper work for all of DCA staff.

The content of the Manual is not set in stone; it is a living document which is updated regularly on the basis of requirements, experiences and ongoing development. When new features are introduced or removed from ADMIND, this will be updated in this manual. Users of the Manual are encouraged to provide feedback and suggestions to the Manual to the DCA Procurement and Logistics Unit in Copenhagen Denmark – please contact <u>ssc@dca.dk</u>

The 1<sup>st</sup> edition of the ADMIND User Manual has been developed by the DCA Procurement and Logistic Unit HQ. It can be downloaded from DCA Intra Link

The ADMIND Manual is applicable to all DCA offices, self-implemented operations and project implemented by partners.

5

## 2 ADMIND

Here is a short description of how to both download the ADMIND system and how to enter it.

## 2.1 HOW TO DOWNLOAD ADMIND:

- Go to: Download Admind A/S
- Click on Admind

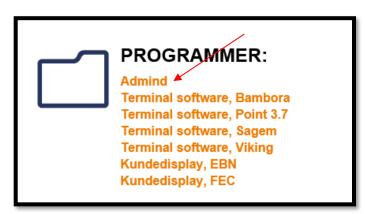

Once downloaded, you can find the program under "Programs" in your start menu.

When logging in for the first time, change the server to the following: 213.173.246.74:12020

| Login         | MIND<br>Version 8        |
|---------------|--------------------------|
| Welcome       |                          |
| Server        | 213.173.246.74:12020     |
| User Name     | Amalie Bachmann Steinich |
| Password      | •••                      |
|               | Remember my password     |
| Database Name | DCA ···                  |
|               | OK Cancel                |

Then you should be up and running with the latest version.

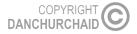

6

Username: Guest (or assigned username) Password: guest (or assigned password)

For assigned password and username, please contact Stig Schwartz at ssc@dca.dk

## 2.2 SELECT YOUR COUNTRY

When you have logged on to ADMIND, you will be asked to select the country/department you are working with.

| Select Account/ Department                                                             |        |
|----------------------------------------------------------------------------------------|--------|
| HQ<br>Angola<br>Congo<br>Sudan<br>Lebanon<br>India<br>Bangladesh<br>Nepal<br>Palestine | * III  |
| Libya                                                                                  | Cancel |
|                                                                                        |        |

### 2.3 DEMO

If you want to practise and figure out how ADMIND works, you can select **DEMO**. This is a playground where you can test your ADMIND skills without making any changes to the "live" ADMIND, and thereby everything is allowed when using this.

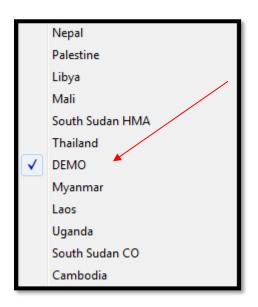

## **3 GENERAL FEATURES**

The ADMIND system has some general features regardless of which menu you are working with: Whether you are working with Suppliers, Products, or Purchase Orders etc. these features will remain and do the same.

### 3.1 F-KEY'S

The most important and most frequently used F-keys throughout the system are the following:

- F3 = "New" (To create new supplier, partner, file, gift certificate, purchase order etc.)
- F7 = Search (Opens a search window)
- F8 = Copy (To copy the line above)

#### 3.1.1 F7 - The search function

You can 'search within a search field', meaning; if you, for instance, look into DCA & Partners and want to search for a specific partner press F7 and type in some information that you remember and press OK, then the partner you are looking for will be shown.

However, if you for instance cannot remember the name of the partner, but only remember the country yet not the country code, you can do following:

Click on DCA & Partners
 DCA & Partners

- Press F7
- · Make sure your marker is placed on country code
- Click on the drop down menu
- · Pres F7 and write the name of the specific country
- Click OK

This will show you the specific country code for that country, and select this new information in the search function so you can find the partner needed. This can be done in all menus; Suppliers, Products, Asset List etc. and you can in all menus search within a search field as described and shown below.

| DCA & Partners - Search     |           |
|-----------------------------|-----------|
| Field Name                  | Filter,   |
| • No.                       |           |
| Name                        |           |
| <ul> <li>Address</li> </ul> |           |
| Country Code                | •••       |
| Postal Code                 |           |
| <ul> <li>City</li> </ul>    |           |
| Phone No                    |           |
| Mobile No                   |           |
| Clear                       | OK Cancel |

| Countries - Search |           |
|--------------------|-----------|
| Field Name         | Filter    |
| Code               |           |
| Name               |           |
|                    |           |
|                    | *         |
| Clear              | OK Cancel |

Please note, that there is only a drop down menu at country and postal code.

If you wish to search by writing a name, address, phone no. etc. you just type in that information you know already and click on **OK**, then a list of all possible (in this case partners) will be shown.

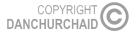

8

## 3.2 DATE FORMAT

Dates in ADMIND must always be in the following format: (DD-MM-YYYY).

## 3.3 SHIFTING BETWEEN COUNTRIES/DEPARTMENTS

Once you have logged into ADMIND, it is possible to shift between countries/departments and/or choose the option 'DEMO' if you want to practice some more. To shift between countries/departments while using ADMIND click on **File** and select the preferred country/department.

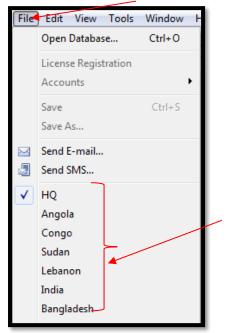

### 3.4 SORT THE ARRANGEMENT

Regardless of which menu you choose from the main menu; Suppliers, DCA & Partners, Products, Files, Purchase Orders etc. you can change the order of its information.

This means, you can decide how its information is arranged: You can change the order to be arranged by e.g. Last Modified, Name, No., File No. or Mobile No. If you wish to have the newest item on top, choose No. (Descending) when possible. This is done by:

- Click on View
- Click on Sort
- Choose your desired order
- Click on OK

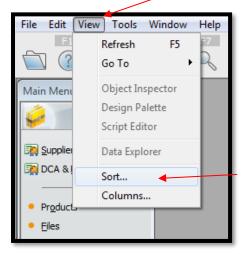

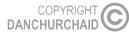

9

## 3.5 SHOW RELEVANT INFORMATION

When you start using ADMIND, the columns that will be present in all menus are set up in advance. However, if you wish to see additional or less information when you e.g. look into Suppliers, do as following:

- First, choose the menu you want to work with: e.g. Suppliers, DCA & Partners, Products etc.
- Click on View
- Click on Columns
- Check off the information you wish to be shown/deleted
- Click on OK

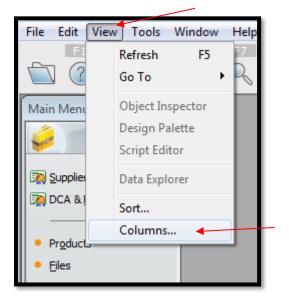

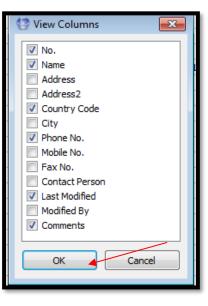

## **4 SUPPLIERS**

When working with the **Suppliers** menu, you can either find previous used suppliers/candidates and check out what products they have, and/or you can create new ones.

The Supplier menu is used in ADMIND when issuing the purchase order and for references to previous purchases. Please note that you have the opportunity to link supplier products to suppliers (see instruction below, section 4.1.1)

Ŧ

### 4.1 REGISTER NEW SUPPLIERS:

- Click on Suppliers
- Press F3 (New)
- Fill in the necessary information
- Use the tab "Comments" to enter additional information or comments
- Use the lower right corner button Window
   upload relevant documents, certificates etc.
- to enter Contact Persons, Supplier Products and/or to

#### 4.1.1 Add Supplier products

If you want to link a product to the specific supplier/candidate, do as following:

- Window Ŧ 💮 Test - Supplier Products X button, and Click on the choose Supplier Products Product No. Product Name . ▶ ... Ξ Click on the Drop down menu • P00003 Truck Model AA 100 Click on the product you need and then OK P00004 Truck Model AA200 If the Product you are looking for is not available in the Supplier Products: 23 Press F3
- Fill in the necessary information
- Click on the X once this has been done

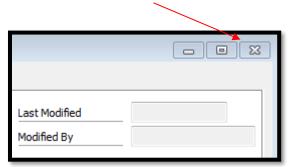

• Then find your new added product in the

Products card.

- Click on the product
- Click on OK

Then you will have added a product to your supplier.

|   | No.    | Name                               | Group Code      | HMA | Last Modifi | DE | C |   |
|---|--------|------------------------------------|-----------------|-----|-------------|----|---|---|
|   | P00006 | Helmet demining LDH                | DEMINING        |     | 24-02-2017  |    |   |   |
| Þ | P00007 | Trauma kit                         | MEDIC.          |     | 08-06-2009  |    |   |   |
|   | P00010 | Maize seeds                        | SEEDS           |     | 27-01-2005  |    |   |   |
|   | P00012 | Spare parts suppliers              | MEDICINE        |     | 29-05-2014  |    |   |   |
|   | P00014 | IT equipment                       | П               |     | 23-06-2005  |    |   |   |
|   | P00016 | Blanket                            | FIELD EQUIPMENT |     | 28-09-2007  |    |   |   |
|   | P00017 | Camp bed                           | FIELD EQUIPMENT |     | 12-10-2012  |    |   |   |
|   | P00018 | Water filter candles               | FIELD EQUIPMENT |     | 23-06-2005  |    |   | 1 |
|   | P00020 | Chair, folding                     | FIELD EQUIPMENT |     | 12-01-2009  |    |   |   |
|   | P00022 | Codan NGT SR data package          | COMM.           |     | 12-01-2009  |    |   |   |
|   | P00025 | Computer - Lap Top                 | П               |     | 14-10-2005  |    |   |   |
|   | P00026 | Container 20"                      | FIELD EQUIPMENT |     | 23-06-2005  |    |   |   |
|   | P00027 | Demining tool kit-Section Tool kit | DEMINING        | ✓   | 18-12-2007  |    |   |   |
|   | P00028 | Field kitchen                      | FIELD EQUIPMENT |     | 12-01-2009  |    |   |   |

### 4.2 HOW TO OPEN DOCUMENTS

When looking at the Supplier function, you can also see if one or more documents have been attached to the specific supplier. Below you see an example of a supplier with documents attached and a supplier without:

| Γ | No.    | Name                           | Country C | Phone No.    | Last Modifi | C D |
|---|--------|--------------------------------|-----------|--------------|-------------|-----|
|   | S00289 | AP Services                    | DK        | +45 96907090 | 27-02-2017  | 🖹 🚺 |
|   | S00891 | APFO Investment Uganda Limited | UG        |              | 19-07-2017  |     |

The C column stands for **Comments** and the D column stands for **Documents**. To open the document attached to the first supplier do as following:

- Click on the document icon of the specific supplier
- Click on Window in the lower right corner
- Click on **Documents**

Then you see all documents that have been attached to the specific supplier.

### 4.3 UNHCR FUNCTIONS

This section is solely for when working with UNHCR Programs.

Based on the result of the pre-qualification process, the Procurement Committee ensures update of the supplier and candidate information in ADMIND.

First, ensure that all required UNHCR information becomes available when working with the Supplier menu.

- Click on Suppliers
- Click on view
- Choose Columns
- Make sure that following are checked off: UNHCR, Eligible, Ineligible, Accept of DCA GTC+COC and Contractor Performance
- Click on OK

Under the Suppliers menu, the first screen provides an easy overview of the most important information for each supplier or candidate including, name, country, eligibility, contractor performance. Furthermore, this is where the Supplier Registration Form including all the documentation provided by the supplier or candidate and the Procurement Committee's pre-qualification conclusion is

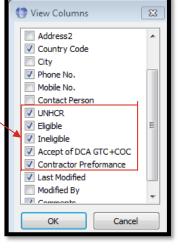

found. When available, an icon in the 'Documents' column will indicate that the Supplier Registration Form is available. This documentation will allow the Procurement Committee to consult their decision, should the same supplier or candidate again submit a Supplier Registration Form.

| N  | ain Menu  |              |           |                                                                                                    |                                                                                                    |            |                       |             |             |            |           |
|----|-----------|--------------|-----------|----------------------------------------------------------------------------------------------------|----------------------------------------------------------------------------------------------------|------------|-----------------------|-------------|-------------|------------|-----------|
|    | aller .   |              |           |                                                                                                    |                                                                                                    |            |                       |             |             | $\searrow$ |           |
| E, | Suppliers |              |           |                                                                                                    |                                                                                                    |            |                       |             |             |            |           |
|    | Suppliers |              |           |                                                                                                    |                                                                                                    |            |                       |             |             |            |           |
|    | No.       | Name         | Country C | UNHCR                                                                                                    | Eligible                                                                                                    | Ineligible | Accept of DCA GTC+COC | Performance | Last Modifi | Comments   | Documents |
|    | \$00043   | TEST COMPANY | UG        | <ul> <li>Image: A start of the start of the start of</li></ul> | <ul> <li>Image: A set of the set of the</li></ul> |            | ✓                     | A           | 11-04-2017  |            | E 🚺       |
|    |           |              |           |                                                                                                    |                                                                                                    |            |                       |             |             |            |           |

To upload documents such as the Supplier Registration Form do as following:

- Choose the specific supplier/candidate
   Click on Window
   Click on Documents
   Window Print
   Contacts Persons
   Supplier Products
   Documents
- Click on Import and find the specific document

#### 4.3.1 Supplier card

In the Supplier Card under 'General', the following information about the new supplier/candidate should be available and updated.

- Creation date
- Full name and address
- Contact person and contact details
- VAT No.
- Nature of business
- Payment terms

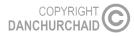

- Discount available, if any
- UNHCR. This box is selected, if the supplier has been approved as a supplier under a UNHCR programme.
- Eligible / ineligible. The company's eligibility is indicated with either selecting the eligible or ineligible box.
- The company's accept of DCA General Terms and Conditions and Code of Conduct

| ፉ<br>Suppliers |      |           |                          |                      |           |            |                                                                                                    |                                                                                                    |             |         |                                                                                                    |
|----------------|------|-----------|--------------------------|----------------------|-----------|------------|----------------------------------------------------------------------------------------------------|----------------------------------------------------------------------------------------------------|-------------|---------|----------------------------------------------------------------------------------------------------|
| Suppliers      |      |           |                          |                      |           |            |                                                                                                    |                                                                                                    |             |         |                                                                                                    |
| No.            | Name |           | Country C                | UNHCR                | Eligible  | Ineligible | Accept of DCA GTC+CO                                                                                                    | C Performance                                                                                                    | Last Modifi | Comment | s Documents                                                                                                    |
| \$00043        | TEST | COMPAINY  | UG                       | ~                    | ~         |            | <ul> <li>Image: A start of the start of the start of</li></ul> | A                                                                                                    | 11-04-2017  |         | E Contra Contra |
|                |      |           | OMPANY UN<br>Performance |                      |           |            |                                                                                                    |                                                                                                    |             | 8       |                                                                                                    |
|                |      | No.       |                          | S00043               |           |            | Created Date                                                                                                    | 01-03-2017                                                                                                    |             |         |                                                                                                    |
|                |      | Name      |                          | TEST COMP            | ANY UNHCR |            | Ineligible Date                                                                                                    |                                                                                                    |             |         |                                                                                                    |
|                |      | Address   |                          | Settlement Lane 50/A |           |            |                                                                                                    | 11-04-2017<br>Grethe Rosenberg Noe                                                                                                    |             |         |                                                                                                    |
|                |      |           |                          |                      |           |            |                                                                                                    |                                                                                                    |             |         |                                                                                                    |
| Country Code   |      |           | UG                       |                      |           | VAT No.    | 156023789                                                                                                    |                                                                                                    |             |         |                                                                                                    |
|                |      | Zip Code  |                          | 564                  | 20        |            | Nature of business                                                                                                    | Retailer                                                                                                    | •           |         |                                                                                                    |
|                |      | City      |                          | Yumbe                |           |            | Payment Terms                                                                                                    | 30 days from invo                                                                                                    | pice        |         |                                                                                                    |
|                |      | Contact P | erson                    | Mr. Silas For        | k         |            | Discount                                                                                                    | 0                                                                                                    |             |         | Window 🔻 P                                                                                                    |
|                | _    | Phone No  |                          | +256 120 1           | 20 120    |            | UNHCR                                                                                                    | <b>v</b>                                                                                                    |             |         |                                                                                                    |
|                |      | Mobile No |                          | +256 (0) 14          | 5 145 145 |            | Eligible                                                                                                    | •                                                                                                    |             |         |                                                                                                    |
|                |      | E-mail    |                          | silas.fork@g         | mail.dk   |            | Ineligible                                                                                                    |                                                                                                    |             |         |                                                                                                    |
|                |      |           |                          | www.ForkCo           |           |            | Accept of DCA GTC                                                                                                    | <ul> <li>Image: A start of the start of the start of</li></ul> |             |         |                                                                                                    |

#### 4.3.2 Supplier Card / Performance

The supplier or candidate will receive a performance evaluation. The result is captured in ADMIND under the Supplier Card / Performance. Please select the relevant performance ranking – A, B or C as illustrated below.

If the Contractor Performance is rated 'C', the company's eligibility is changed to 'ineligible'. Please refer to 'C' for a description. This will result in 'Suppliers' turning red in colour. After 12 months, 'Suppliers' will automatically turn yellow indicating, that the company must be re-evaluated, if still relevant as a supplier or candidate.

| Main Menu                                                                                                    | 0 | Suppliers |                                                                                                    |                                                                                                    |                                                                                               |                                                                                                    |                                                                                                |                                                                                                    |             |       |
|----------------------------------------------------------------------------------------------------|---|-----------|----------------------------------------------------------------------------------------------------|----------------------------------------------------------------------------------------------------|-----------------------------------------------------------------------------------------------|----------------------------------------------------------------------------------------------------|------------------------------------------------------------------------------------------------|----------------------------------------------------------------------------------------------------|-------------|-------|
| 1900 - C                                                                                                    |   | No.       | Name                                                                                                    | Country C                                                                                                    | UNHCR                                                                                         | Eligible                                                                                                | Ineligible                                                                                     | Accept of DCA GTC+COC                                                                                                    | Performance | Last  |
| Suppliers                                                                                                    | I | S00043    | TEST COMPANY                                                                                               | UG                                                                                                    | •                                                                                             | <b>v</b>                                                                                                |                                                                                                |                                                                                                    | A           | 11-04 |
| DCA & Par                                                                                                    |   | 🔮 TEST    | COMPANY UNH                                                                                                | CR - Supplie                                                                                                 | r Card                                                                                        |                                                                                                    |                                                                                                |                                                                                                    |             | 23    |
| <ul> <li>Products</li> <li>Files</li> <li>Purchase Q</li> <li>Gift Certific</li> <li>Asset List</li> <li>Inventory</li> <li>Fleet Mang</li> <li>Reports</li> </ul> |   | Genera    | A - to a sup<br>has an occa<br>B - to a sup<br>and/or is su<br>identified.<br>C - to a sup<br>and/or is su | pplier or candid<br>pplier or candid<br>pplying sub-co<br>pplier or candid<br>pplying sub-co<br>ested by DCA | m, but recti<br>date that re<br>quality good<br>date that re<br>quality good<br>. This suppli | fies the proble<br>peatedly has<br>s and services<br>s and services<br>s and services<br>er or candidat | em immediately<br>problems with i<br>s but is willing to<br>problems with<br>s and is unwillin | to a supplier or candidate tha<br>upon request by DCA.<br>meeting the delivery deadline<br>o rectify the problems whenev<br>meeting the delivery deadline<br>g or unable to rectify the prot<br>evaluated. For this purpose,<br>2. | 'er         |       |

See picture below for how the supplier menu for the specific supplier/candidate is turned red as the Contractor Performance is rated 'C' and thus been changed to 'ineligible'.

| Main Menu | Suppliers |              |           |       |          |            |                       |             |             |          |     |
|-----------|-----------|--------------|-----------|-------|----------|------------|-----------------------|-------------|-------------|----------|-----|
| 1 See     | No.       | Name         | Country C | UNHCR | Eligible | Ineligible | Accept of DCA GTC+COC | Performance | Last Modifi | Comments | Doc |
|           | ► S00043  | TEST COMPANY | UG        | ~     |          | ~          |                       | С           | 11-04-2017  | E        |     |

#### 4.3.3 Supplier Card /Comments

The Supplier Registration Form including all documents submitted is attached under 'Suppliers'. However, should the Procurement Committee like to extract specific information e.g. After Sales Service and Quality Assurance Certification information, this can be added to the comments field as illustrated below.

| Main Menu                 | (                                                                    | Sup                                                                | opliers |              |     |        |       |          |            |                       |             |      |
|---------------------------|----------------------------------------------------------------------|--------------------------------------------------------------------|---------|--------------|-----|--------|-------|----------|------------|-----------------------|-------------|------|
| <b>\$</b> 2               |                                                                      | No.                                                                |         | Name         | Cou | ntry C | UNHCR | Eligible | Ineligible | Accept of DCA GTC+COC | Performance | Last |
| Suppliers                 |                                                                      | ( soo                                                              | 0043    | TEST COMPANY | UG  |        | ✓     | ~        |            |                       | Α           | 11-0 |
| DCA & Part                |                                                                      | TEST COMPANY UNHCR - Supplier Card                                 |         |              |     |        |       |          |            |                       |             |      |
| Products                  | General Performance Comments                                         |                                                                    |         |              |     |        |       |          |            |                       |             |      |
| <ul> <li>Files</li> </ul> | After Sales Service available for all company products for 12 months |                                                                    |         |              |     |        |       |          |            |                       |             |      |
| • Purchase 0              |                                                                      | Quality Assurance Certification not available. This is a retailer. |         |              |     |        |       |          |            |                       |             |      |

## **5 DCA AND PARTNERS**

When opening new files, issuing gift certificates and/or purchase orders, you will have to fill in information about the receiver. The receiver will most often be another DCA office but can also be a DCA partner. Thus, you will have to ensure that the office or the partner in question has been entered into ADMIND.

Please note that in both **Files**, **Purchase Orders** and **Gift Certificates**; this information should be inserted in the boxes called **Partner No.** or **Partner Name**: Even though it is called Partner No/Partner Name, it is also here you insert information about the DCA office, if this is your consignee.

## 5.1 REGISTER NEW DCA OFFICE OR PARTNERS

- Click on DCA & Partners DCA & Partners
- Press F3 (New)
- Fill in the necessary information
- Use the lower right corner butto <u>Window</u> to enter Contact Names and/or to upload relevant documents, certificates etc.
- If new contact names and/or documents need to be added click on one of them and Press F3 (New)

#### 5.1.1 Import Rules

Here you can enter any specific import requirements, permits required, documents needed and other issues of importance etc.

#### 5.1.2 Comments

Here you can enter additional information or comments

| 5.1                 | .1 5.1.2   |     |            |       |
|---------------------|------------|-----|------------|-------|
| Partner Card        | +          |     |            |       |
| General Import Rule | s Comments |     |            |       |
| No.                 |            | Las | t Modified |       |
| Name                |            | Mo  | dified By  |       |
| Address             |            |     |            |       |
| Country Code        |            |     |            |       |
| Zip Code            | •••        |     |            |       |
| City                |            |     |            |       |
| Contact Person      |            |     |            |       |
| Phone No            |            |     |            |       |
| Fax No              |            |     |            |       |
| Mobile No           |            |     |            |       |
| E-mail              |            |     |            |       |
| Web Page            |            |     |            |       |
| 2                   |            |     | Window     | Print |

## 6 PRODUCTS

When purchasing a product, its information can be uploaded into ADMIND. When this is done for new products by all users, it will increase efficiency: When all information is uploaded, users will be able to look up products and its suppliers. Thus, instead of researching for similar products, you can look it up in ADMIND and immediately have information about the product itself and its supplier.

Please note that if you entered a supplier product to a new/existing supplier in the Supplier menu (see 4.1.1.), then you will not have to add the product information in the Product menu as well.

## 6.1 REGISTER NEW PRODUCTS

- Click on Products
   Products
- Press F3 (New)
- Fill in the necessary information
- Use the lower right butted window to register Suppliers, Accessories and/or to upload relevant documents such as data sheets, brochures, scanned files, certificates etc.
- To find a supplier, click on the drop down menu

If the Supplier you need is not available:

- Press F3 and register a new one (see section 4)

| 0 | 🕐 Nelmet demining LDH - Supplier Products 🛛 🔲 Σ |                  |  |   |  |  |  |  |
|---|-------------------------------------------------|------------------|--|---|--|--|--|--|
|   | Supplier No.                                    | Supplier Name    |  |   |  |  |  |  |
| Þ | S00004 ···                                      | Danminar A/S     |  | = |  |  |  |  |
|   | S00296                                          | MKU Pvt. Limited |  |   |  |  |  |  |
|   |                                                 |                  |  |   |  |  |  |  |

#### 6.1.1 UNHCR documents

The Products Menu includes products relevant to DCA as well as product information in the form of data sheets, brochures etc. When having imported a document in the Supplier menu, an icon in the 'Documents' column in the Products menu will indicate that the product has a data sheet attached.

NOTE: In UNHCR Programs, it is mandatory to upload data sheets. This is done by:

- Find the specific product which you inserted from the Supplier menu and its Supplier Product.
- Use the lower right buttor Window and click on Documents
- Click on Import and choose the specific data sheet.

#### 6.1.2 Product Card

COPYRIGHT DANCHURCHAID

When uploading information about a new product, you will have following functions:

- General: Is used for information about the product
- Description: Is used to give a description of the product
- Evaluation: Is used to give your assessment and experience of the product
- Comments: Is used to enter additional information or comments of the product

| Product Card        |                     |               |
|---------------------|---------------------|---------------|
| General Description | Evaluation Comments |               |
| <u>No.</u>          |                     | Last Modified |
| Group Code          | •                   | • Modified By |
| Name                |                     | Country Code  |
| Text                |                     | HMA           |
| Shelf Life          |                     | Currency      |
| Weight              |                     | Unit Price    |
| Dimension L/W/H     |                     | Valid Until   |
| Volume (CBM)        |                     | DeliveryTime  |
| Web Page            |                     |               |
|                     |                     |               |
| 2                   |                     | Window        |

When you fill out either Description, Evaluation, Comments or import a document, it will become visible in the **Products** folder: D = Description, E = Evaluation, C = Comments, D = Documents

| No.    | Name                      | Group Code      | HMA                                                                                                    | Last Modifi | DEC | D |
|--------|---------------------------|-----------------|----------------------------------------------------------------------------------------------------|-------------|-----|---|
| P00803 |                           | FIELD EQUIPMENT |                                                                                                    | 30-03-2017  |     |   |
| P00818 |                           | OFFICE          |                                                                                                    | 23-01-2009  |     | 1 |
| P00820 |                           | CLOTHING        |                                                                                                    | 01-09-2009  |     |   |
| P00821 |                           | FOOD            |                                                                                                    | 21-08-2009  |     |   |
| P00833 |                           | FOOD            |                                                                                                    | 22-09-2011  |     |   |
| P00836 |                           | SPARE PARTS     |                                                                                                    | 22-04-2014  |     |   |
| P00838 |                           |                 |                                                                                                    | 30-06-2014  |     |   |
| P00842 |                           | HOUSING         |                                                                                                    | 27-02-2017  |     |   |
| P00754 | Aircharter                |                 | <ul> <li>Image: A start of the start of the start of</li></ul> | 29-03-2017  |     |   |
| P00745 | Armour for vehicles       | VEHICLES        |                                                                                                    | 14-02-2006  |     |   |
| P00744 | ATV (All terrain vehicle) | VEHICLES        |                                                                                                    | 10-11-2006  |     |   |

### 6.2 HOW TO OPEN DOCUMENTS

When looking at the Product function, you can also see if one or more documents have been attached to the specific product. Below you see an example of a product with documents attached.

| tC | the | speci | tic produc    | t. Beid     | ow you | see | an | example | OT  | а | product | with      | documents   | atta | cnea. | _ |
|----|-----|-------|---------------|-------------|--------|-----|----|---------|-----|---|---------|-----------|-------------|------|-------|---|
|    | No. | _     | Name          | _           |        | _   | _  | Group C | ode |   | HM      | 1A catal. | Last Modifi | D E. | . C D |   |
|    | P00 | 744   | ATV (All terr | ain vehicle | e)     |     |    | VEHICLE | ES  |   |         |           | 10-11-2006  |      |       |   |

To open the document attached to the product, do as following:

- Click on the document icon of the specific product
- Click on Window 
   in the lower right corner
- Click on Documents

Then you see all documents that have been attached to the specific product.

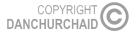

## 7 FILES

Files are used to keep trace of physical paper files and to follow the progress of procurement documentation.

New files are mandatory to be opened for every new project.

### 7.1 REGISTER NEW FILE

- Click on Files
   Files
- Press F3 (New)
- Fill in the necessary information
  - > Please keep the Status of the project and the Project End Date updated.
- Scroll to the right and check off these boxes as the project progresses.

| Country | Status          | Project End Date | Responsible     | Maconomy   | PP approv | Final PP av | PFiles moni | PDocumen | 2019 Proje | 2020 Projects | Documents |
|---------|-----------------|------------------|-----------------|------------|-----------|-------------|-------------|----------|------------|---------------|-----------|
| Malawi  | Project ongoing | 31/12/20         | Grethe Nørgaard | 1010300-62 |           |             |             |          |            | ✓             |           |

**PP Approved** = Procurement Plan Approval

**Final PP available** = Final Procurement Plan

Pfiles monitored = Procurement Files monitored

PDocument action overview available = Procurement Document action overview available

**NOTE:** When your project has ended, remember that GEN 18 must be filled out. After having filled out the GEN 18 then you can check off this box in ADMIND, as the project then is ready for audit.

**2019 Projects** = Check off this box if the project started in the year of 2019

**2020 Projects =** Check off this box if the project started in the year of 2020

• To identify associated Gift Certificates and/or Purchase Orders use the button lower right corner and fill in the necessary information.

Window

#### 7.1.1 Upload documents in files

It is possible to upload documents in your files. To do so find the button **Documents** in the lower right corner. Then you'll see all the documents attached to the project as in the picture below.

| /ledical Masks FFP2-EN149 - Documen | ts       |           | - 🗆 ×     |
|-------------------------------------|----------|-----------|-----------|
| File Name                           | Date     | File Type | Size (KB) |
| PRF_01_2020_Masks                   | 24/03/20 | PDF       | 377.48    |
|                                     |          |           |           |
|                                     |          |           |           |
|                                     |          |           |           |
|                                     |          |           |           |
|                                     |          |           |           |
|                                     |          |           |           |
|                                     |          |           |           |
|                                     |          |           |           |
|                                     |          |           |           |
|                                     |          |           | ~         |
|                                     | Show     | Import    | Export    |

To upload a document, find the **Import** button to search through your files and find the document(s) needed. The document information (File Name, Date, File Type, Size (KB)) will automatically be filled out when doing so. It is possible to upload an unlimited amount of documents in each project. Once you have attached the document to your file, you'll see it marked as in the picture below.

| PP approv | Final PP av | PFiles moni | PDocumen | 2019 Proje | 2020 Proje | Docum | ients |   |
|-----------|-------------|-------------|----------|------------|------------|-------|-------|---|
|           |             |             |          |            | <b>v</b>   | (     | Ø     | ) |
|           |             | 1           |          | 1          |            |       |       | · |

To open a document in a file, find the **Show** button.

It is also possible to send the document directly via email. To do so find the icon of a letter in the lower left corner and you'll be forwarded to your Outlook mail with the document(s) attached.

## 8 PURCHASE ORDER

Purchase Order is mandatory for all procurement above EUR 300.00 and must be signed by the supplier, returned to DCA and stored in the procurement file. The PO automatically apply the general terms and condition (GTC) and the code of conduct to all PO's.

The special terms and conditions must be adjusted for each order.

### 8.1 ISSUE NEW PURCHASE ORDER

- Click on Purchase Orders
   Purchase Orders
- Press F3 (New)
- Select the supplier from the Supplier No. drop down list: Or Press F3 to create new supplier (see section 4)
- Select DCA/Partner from the **Partner No**. drop down list: Or Press F3 to register new partner (see section 5)
- The space File No. refers to the file in section 7
- Fill in remaining necessary information

#### 8.1.1 CONTRACT AWARDS:

• The "Publish" is checked of from start. However, if for some reason the order should not be published on the DCA webpage, this must be unticked.

| 4 | Purcha  | se Order Card   |                  |                    |
|---|---------|-----------------|------------------|--------------------|
|   | Generel | Contract Awards | Forwarding Agent | Special Conditions |
|   | Publish | <b>v</b>        |                  |                    |

#### 8.1.2 FORWARDING AGENT:

- Fill in necessary information if a freight forwarder is being used.
- If the Supplier, Country Code and Zip Code needed is not available in the drop-down menus, press F3 and fill in necessary information for each one.

#### 8.1.3 SPECIAL CONDITIONS:

|   |          | Functions |
|---|----------|-----------|
| • | Click on |           |

• Click on Get special condition from other order.

Ŧ

• Click on the yellow one named Template or a similar previous order and adapt it to the present order.

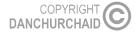

- Click OK
- Click Yes to 'Do you want to get the conditions from the selected record?'

| Click on Print and adjust for printing. This feature<br>English and French. You can also choose to press                                     | also allows you to print the Purchase Order in both<br>www.www.www.www.www.www.www.www.www.ww |  |  |  |  |  |  |  |
|----------------------------------------------------------------------------------------------------|-----------------------------------------------------------------------------------------------|--|--|--|--|--|--|--|
| order or send it directly to an e-mail by clicking in the right corner                                                                       |                                                                                               |  |  |  |  |  |  |  |
| <ul> <li>22 - 17 - Purchase Order</li> <li>Show DCA logo</li> <li>Show General terms and Conditions</li> <li>Preview Print Cancel</li> </ul> |                                                                                               |  |  |  |  |  |  |  |

**NOTE:** When you want to preview a Purchase Order, please be aware that the screen only shows <u>one</u> page at a time. To see the remaining pages, do as following:

| Use the arrows found in the top right corner to turn over the pages left or right. |             |       |
|------------------------------------------------------------------------------------|-------------|-------|
| 😍 DCA - Dan Church Aid - HQ - MainMenu - Admind                                    |             | x     |
| File Edit View Tools Window Help                                                   | $\setminus$ | _     |
| F1 F6 Vidd Schmidt • D0                                                            | CA HQ O     | NLINE |
|                                                                                    | くくう         | Х     |

## **9 REQUEST FOR QUOTATION**

This feature is under development.

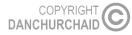

## 10 GIFT CERTIFICATE

Gift Certificate (Gift Certificate, Proforma invoice, Receipt and packing list) are sets of documents used to follow goods shipped between locations. It helps identifying goods send, ease custom clearance, and the receipt serves as a GRN (goods received note).

## **10.1 REGISTER NEW GIFT CERTIFICATE**

- Click on Gift Certificate
   Gift Certificates
- Press F3 (New)
- Fill in the necessary information
- Select the partner from the Partner No. drop down list or Press F3 to create new partner (see section 5)
- The space File No. refers to the file in section 6
- Click on **Print** to select documents to be printed. Here you also get the option to either preview the document, print it, e-mail it directly or save it to disk.

| 😍 5523 - Gift Certificate                 | ×   |
|-------------------------------------------|-----|
| Select witch documents you want to print. |     |
| Gift Certificate                          |     |
| Proforma Invoice                          |     |
| Receipt 🗸                                 |     |
| Packing List                              |     |
|                                           |     |
| Preview Print Can                         | :el |
|                                           |     |

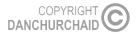

## 11 STOCK MANAGEMENT

In the stock card management system, you can ensure a full overview of stocks going in and out of the storage and you will be able to see the total stock. It is also possible to print out the stock cards to have them signed.

## **11.1 REGISTER NEW STOCK CARD**

- Click on Stock Management
   Stock Management
- Press F3 (New)
- Fill in the necessary information
  - > The stock card no. will generate itself

| Stock Card No. S-0001 | - laptop intel                    |               | — 🗆 🗙         |
|-----------------------|-----------------------------------|---------------|---------------|
| General Comments      |                                   |               |               |
| Stock Card No.        | S-0001                            | Last Modified | 26/11/2018    |
| Stock Date            | 26/11/2018                        | Modified By   | Dawit Getahun |
| Item Description      | laptop intel                      | Posted        | ✓             |
| Item Description En   | Cylinder Assembly Wheel/Cyl de fr |               |               |
| Unit Code             | PCS ···                           |               |               |
| Item Brand            | Toyota Landcuiser                 |               |               |
| Part No.              | 47550-60120                       |               |               |
| Unit of Distribution  | PCS ···                           |               |               |
| Reorder Level         |                                   |               |               |
| Opening Balance       | 2                                 |               |               |
| Product Group         | VEHICLE PARTS                     |               |               |
| Donor                 | ECHO                              |               |               |
| Location              | Bsous                             |               |               |

If you want to register the stock cards in a certain order, you can write the stock card no. manually and add "A", "B" and so on.

| Stock Management |                |
|------------------|----------------|
| Stock Card No.   | Product Group  |
| ▶ S-0001         | DETECTORS      |
| S-0002           | COMMUNICATION  |
| S-0003           | COMMUNICATION  |
| S-0004           | COMMUNICATION  |
| S-0004A          | COMMUNICATION  |
| S-0004B          | COMMUNICATION  |
| S-0005           | FIELD EQPT.    |
| S-0006           | PPE            |
| S-0007           | PPE            |
| S-0008           | DEMINING EQPT. |
| S-0009           | DEMINING EQPT. |

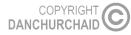

- Most of the information is self-evident, but some of it might need some explanation:
  - > Reorder level: The stock level where you need to order new products
  - > Opening balance: The stock level you have when you register the stock in Admind
- If the needed information is not available in the drop-down menus, you press F3 to fill in new information
  - > Example: If you need to add a new Product Group, you press F3 and fill in the name of the product group:

|   | Code              | Description                    |
|---|-------------------|--------------------------------|
| * | NEW PRODUCT GROUP |                                |
| / | COMMUNICATION     | VHF, HF Radios, Satellite and  |
|   | CONSUMABLES       | CONSUMABLES                    |
|   | DEMINING EQPT.    | Demining Equipment only        |
|   | DEMINING TOOLS    | Demining Tools                 |
|   | DETECTORS         | Detectors, parts, accessories  |
|   | FIELD EQPT.       | Camping,                       |
|   | GENERATOR         | Generators, parts, accessories |
|   | HOUSING           | Housing Equipment              |
|   | Π                 | ICT Equipment                  |
|   | MEDIC.            | Medical CEquipment             |
|   | MOTORBIKE         | Motorcycles                    |
|   | NFI               | Non Food Items                 |
|   | OFFICE            | Office equipment               |

### **11.2 REGISTER GOODS**

This box is where you register goods that goes in and out of your stock. Below you can see an example:

|          | Date     | Qty In | GRN/PO/PRF No. | Qty Out | Stock Request / | Supplier / Destin | Balance |
|----------|----------|--------|----------------|---------|-----------------|-------------------|---------|
| Þ        | 21/08/19 | 150    | PO21           |         |                 | Alice BrandsLtd.  | 150     |
|          | 21/08/19 | 0      | PO21           | 84      | 0027            | Kalobeyei         | 66      |
|          |          |        |                |         |                 | ·                 |         |
|          |          |        |                |         |                 |                   |         |
|          |          |        |                |         |                 |                   |         |
|          |          |        |                |         |                 |                   |         |
|          |          |        |                |         |                 |                   |         |
|          |          |        |                |         |                 |                   |         |
|          |          |        |                |         |                 |                   |         |
|          |          |        |                |         |                 |                   |         |
| <u> </u> |          |        |                |         |                 |                   |         |

To register a new line, you press New Line

and fill in the relevant information:

- **Qty In**: Quantity going in the stock
- GRN/Po/PRF No.: Good Received Note/Purchase Order/Purchase Request Form
- **Qty Out**: Quantity taken out of the stock
- Stock Request/Waybill No.
- Supplier/Destination
- Balance: Your current stock balance. Each time you add new lines, the balance will update automatically.

When you have filled in the information, you have two options:

#### Post:

| Post | Print |
|------|-------|
|      |       |

When you post the stock card, you cannot change the information in the existing lines. The lines will turn grey and the posted-box will be ticked:

| Last Modified | 26/11/2018    |
|---------------|---------------|
| Modified By   | Dawit Getahun |
| Posted        | V             |

Next time you need to add or withdraw products from the stock, you press New Line and a new line will appear under the locked ones.

#### Print:

/

| Post | Print 💌 |
|------|---------|
|      |         |

When you press print, you can preview the stock card or just print it right away:

| S-0001 - 17 - Stock Card | × |
|--------------------------|---|
| Show DCA logo            |   |
| Preview Print Cancel     |   |
|                          |   |

## 12 ASSET LIST

## **12.1 DEFINITION OF ASSET**

#### ASSET LISTS

DCA Asset List is a list of assets owned by DCA or its donors. If one or more of the following criteria is fulfilled, items and equipment's are defined as being a fixed asset:

- An item with a serial number and a monetary value of EUR 300 and above. Donor classification of assets may vary from these classifications and have a higher monetary threshold, e.g., laptops, photocopiers, air conditioners, vehicles, generators, detectors, etc.
- An item with a serial number and an estimated lifespan of more than one year, e.g., small printers, inexpensive mobile phones, handheld GPS, tablets, etc.
- A critical item is an item where its loss or theft, would have a major effect on the capability of the project/organisation to meet its operational objectives. Tents and PPE for classification purposes will be classified as assets. Some Medical devices will also be classified as critical items.
- An attractive item is an item that does not meet the above criteria, but because of general desirability and therefore the potential risk of loss or theft, it is considered necessary to provide additional accountability, e.g., compasses, GPS, inexpensive mobile phones, multi-tools, solar or detector batteries, etc.

All items that do not meet the above criteria such as office furniture, household furniture, garden furniture, demining tools, water filters, kitchen utensils and equipment, cool boxes etc. will be classified as inventory items and as such be added to the Inventory List.

### **12.2 ENTER ITEMS TO THE ASSET LIST**

- Click on Asset List
   Asset List
- Press F3 (New): This sheet works offline and you can now enter information without being online.
- Fill in the necessary information

If you already have information for the asset list, on a separate Excel document on your computer, this information can be copy/pasted directly into ADMIND as long as headings are identical. Excess or deficit columns are accepted and so is columns in mixed order - as long as headings are identical.

In order to copy/paste from an existing document into ADMIND, do as follows

• Paste all information from your excel document – Including headings, to this space:

| 🔮 Asset List - Insert nev | w Items    |             |            |                     |          |      | × |
|---------------------------|------------|-------------|------------|---------------------|----------|------|---|
| Product Group             | Item Brand | Description | Year of Ma | Serial/ Chassis No. | Currency | Amou | * |
| FIELD EQUIPMENT           | necessary: |             |            |                     |          |      |   |
|                           |            |             |            |                     |          |      | Ŧ |
| •                         |            |             |            |                     |          | Þ    |   |
|                           |            |             | Co         | omments Pri         | int      | Post |   |

• Then you will see following note - Click Yes

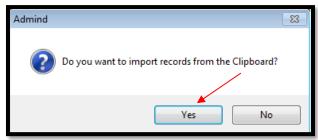

• If you have information/headings not required by ADMIND, you will see a similar note as below - Click yes:

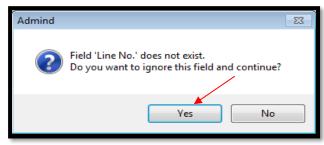

 If your excel document is missing any required information for the ADMIND system, you will see a similar note as below.

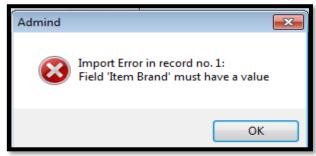

- You will have to insert this information to your excel document, and then you must copy/paste it once again, until ADMIND has all required information.
- Once this is done, you will receive a note saying that the import is completed.
- To enter comments prest Comments and fill in information.
- When comments are entered, this sign will appear on the asset lists last space
   Checked Tagged C...
- Click on Comments again if you wish to edit this information.
- Once all information is uploaded, remember to click on **Post**

| Comments | Print | Post |
|----------|-------|------|
|          |       |      |

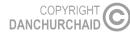

## 12.3 REMOVE ITEMS FROM THE ASSET LIST

Items can only be removed from the list by the administrator.

To get items removed from the asset list, fill out the 1.04 Asset disposal authorization form found in ADMIND **Template**. Get it signed by the PM and send it to the ADMID administrator at DCA HQ (<u>ssc@dca.dk</u>)

## 13 INVENTORY LIST

## **13.1 DEFINITION OF INVENTORY**

All items that do not meet the criteria of being "asset" (See section 10) such as office furniture, household furniture, garden furniture, demining tools, water filters. kitchen utensils and equipment, cool boxes etc ,will be classified as inventory items and as such be added to the Inventory List.

## **13.2 ENTER ITEMS TO THE INVENTORY LIST**

- Click on Inventory
   Inventory
- Click on Insert

| 9 | Inventory |            |          |          |           |           |               |            |             |       | × |
|---|-----------|------------|----------|----------|-----------|-----------|---------------|------------|-------------|-------|---|
|   | Line No.  | Date of Pu | PO/PRF/G | Supplier | Inventory | New Inven | Product Group | Item Brand | Description |       | * |
|   |           |            |          |          |           |           |               |            |             |       |   |
|   |           |            |          |          |           |           |               |            |             |       |   |
|   |           |            |          |          |           |           |               |            |             |       |   |
|   |           |            |          |          |           |           |               |            |             |       |   |
|   |           |            |          |          |           |           |               |            |             |       |   |
|   |           |            |          |          |           |           |               |            |             |       |   |
|   |           |            |          |          |           |           |               |            |             |       |   |
|   |           |            |          |          |           |           |               |            |             |       |   |
|   |           |            |          |          |           |           |               |            |             |       | - |
| • |           |            |          |          |           |           |               |            |             | Þ     |   |
|   |           |            |          |          |           |           | Γ             | Insert     | ard         | Print |   |
|   |           |            |          |          |           |           |               |            |             |       |   |

• Fill in the necessary information

If you already have information for the inventory list, on a separate Excel document on your computer, this information can be copy/pasted directly into ADMIND as long as headings are identical. Excess or deficit columns are accepted and so are columns in mixed order - as long as headings are identical.

In order to copy/paste from an existing document into ADMIND, do as following:

• Paste all information from your excel document – Including headings, to this space:

| 🔮 Inventory |            |          |          |           |           |               |            |             |
|-------------|------------|----------|----------|-----------|-----------|---------------|------------|-------------|
| Line No.    | Date of Pu | PO/PRF/G | Supplier | Inventory | New Inven | Product Group | Item Brand | Description |
|             |            |          |          |           |           |               |            |             |
|             |            |          |          |           |           |               |            |             |
| N N         |            |          |          |           |           |               |            |             |

Then you will see following note - Click Yes

| Admind | 8                                                 |
|--------|---------------------------------------------------|
| ?      | Do you want to import records from the Clipboard? |
|        | Yes No                                            |

• If you have information/headings not required by ADMIND, you will see a similar note as below - Click yes:

| Admind |                                                                                    | X | ĵ |
|--------|------------------------------------------------------------------------------------|---|---|
| ?      | Field 'Line No.' does not exist.<br>Do you want to ignore this field and continue? |   |   |
|        | Yes No                                                                             |   |   |

• If your excel document is missing any required information for the ADMIND system, you will see a similar note as below.

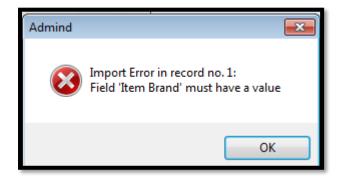

- You will have to insert this information to your excel document, and then you must copy/paste it once again, until ADMIND has all required information.
- Once this is done, you will receive a note saying that the import is completed.
- To enter comments press
   Comments
   and fill in information.
- When comments are entered, this sign will appear on the asset lists last space
   Checked
- Click on Comments again if you wish to edit this information.
- Once all information is uploaded, click on Post

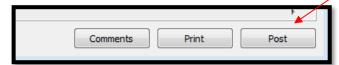

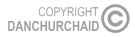

C

Tagged

## 14 FLEET MANAGEMENT

Fleet management is a tool to keep track of expenses and mileage/hours, repairs ect. for vehicles, generators, boat engines etc.

To enter vehicles into ADMIND you must send an e-mail to the ADMIND administrator at DCA HQ on <u>ssc@dca.dk</u> including following information:

- Model
- Year of production
- Chassis no.
- Registration no.
- Total KM/hours

This information will then become available in Fleet Management in ADMIND

| Mobile No. | Model          | Year of Pr | Fuel Type | Chassis/ VIN No. | Reg. No.   | Documents | 1 |
|------------|----------------|------------|-----------|------------------|------------|-----------|---|
| MOB 05     | Alfa           | 2010       | Gasoline  | 5132845612       | 9465054    |           |   |
| MOB 1      | toyota Hi Lux  | 2010       |           | 123456789        | 987654321  | <b>I</b>  |   |
| MOB 2      | toyota L/C     | 2011       |           | 12121212         | 1313131313 |           |   |
| MOB 3      | toyota RAV 4   | 2012       |           | 3535353535       | 5353535353 |           |   |
| MOB 4      | Citroen        | 1993       |           | 6958745147       |            |           | 1 |
| MOB01      | Renault Kangoo | 2011       |           | VF1KC0WEF-291    | 109018 S   |           |   |
| MOB5       | skoda          | 1974       |           | 56046203548      | KSMRD007   |           |   |
|            |                |            |           |                  |            |           |   |
|            |                |            |           |                  |            |           | • |

Once the ADMIND administrator has created the item in ADMIND, you will be responsible for updating the list each month for every vehicle, generator, motorbike and/or boat engine, in the programme.

For updating the list each month, you have the opportunity of either insert the information directly into ADMIND or insert information by importing an Excel spreadsheet.

This tool also allows you to attach documents for each item if necessary.

### 14.1 INSERT INFORMATION

To insert information directly into ADMIND do as follows:

- Click on Fleet Management
   Fleet Mangement
- Click on the specific Mobile No.
- Click on Journal
- Insert necessary information, both in Driving, Fuel, Service Check & Repair & Service Cost
- Once all information has been inserted, click on Post

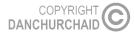

| G | N    | obile N  | р. M   | OB 05 Vehicles | Journal        |             |        |             |          |       |      | 8 |
|---|------|----------|--------|----------------|----------------|-------------|--------|-------------|----------|-------|------|---|
| Γ | Driv | /ing Fi  | uel    | Service Check  | Repair & Servi | ce Cost     |        |             |          |       |      | _ |
|   | Þ    | Year     | 1      | Month          | Km/ Hrs St     | Km/ Hrs End | Km/Hrs | Description |          |       | C    | ^ |
|   |      |          |        |                |                |             |        |             |          |       |      |   |
|   |      |          |        |                |                |             |        |             |          |       |      |   |
|   |      |          |        |                |                |             |        |             |          |       |      |   |
|   |      |          |        |                |                |             |        |             |          |       |      |   |
|   |      |          |        |                |                |             |        |             |          |       |      |   |
|   |      |          |        |                |                |             |        |             |          |       |      | Ŧ |
| - | ſmp  | ort spre | eadshe | eet            |                |             |        |             | Comments | Print | Post |   |

### **14.2 EXCEL SPREADSHEET TEMPLATE**

The spreadsheet should be completed on a monthly basis, and uploaded into ADMIND at the end of each month. Please note that in order to successfully upload the information, you will have to insert the information into a 'fresh' excel document – you cannot continue inserting information into a previous excel document and then import that document into ADMIND.

If a vehicle, generator, motorbike etc. is not being used for operations it is still required that a monthly report is completed and uploaded into ADMIND.

| Exce       | el Spreadsheet template is     | s availabl | e from A  | DMIND Te  | emplate | s • <u>T</u> emplates | (See section 14 |
|------------|--------------------------------|------------|-----------|-----------|---------|-----------------------|-----------------|
| 🕑 Tem      | nplates                        |            |           |           | ×       |                       |                 |
|            | File Name                      | Date       | File Type | Size (KB) | A       |                       |                 |
| × 1        | 3.03 - Simple Procedure Evalua | 01-02-2016 | XLSX      | 42,37     |         |                       |                 |
| <b>1</b>   | 3.04 - Internal HMA order form | 01-02-2016 | DOCX      | 25,87     |         |                       |                 |
| ×          | 4.01 - Goods Received Note Ver | 01-02-2016 | XLSX      | 34,27     |         |                       |                 |
| ×          | 4.02 - Items Taken From Stock  | 01-02-2016 | XLSX      | 32,78     |         |                       |                 |
| ×          | 4.03 - Stock Card Version 3 Fi | 01-02-2016 | XLSX      | 71,30     |         |                       |                 |
| ×          | 4.04 - Stock Report Version 3  | 01-02-2016 | XLSX      | 73,57     |         |                       |                 |
| ×          | 4.05 - Stock Request Version 3 | 01-02-2016 | XLSX      | 34,98     | =       |                       |                 |
| ×          | 4.06 - Waybill Version 3 Final | 01-02-2016 | XLSX      | 34,03     |         |                       |                 |
| ×I         | 4.06 - Waybill Version 3 Final | 13-02-2017 | XLTX      | 22,95     |         |                       |                 |
| - <b>•</b> | Asset Loss Damage Stolen Repor | 28-04-2016 | DOCX      | 29,00     |         |                       |                 |
|            | Catalog EN mini MW240 v2       | 01-02-2016 | 1         | 17.441,53 |         |                       |                 |
| - <b>•</b> | Classification of Assets       | 09-02-2016 | DOCX      | 14,24     |         |                       |                 |
| ×I         | Fleet Management 🔶             | 08-02-2017 | XLTX      | 13,10     |         |                       |                 |
|            | Fleet Management Excel templat | 12-09-2016 | XLSX      | 13,74     | Ŧ       |                       |                 |
|            | Show                           |            | mport     | Export    |         |                       |                 |
|            |                                |            |           |           |         |                       |                 |

NOTE: Do not change the format of the Excel Spreadsheet, as this will prevent the spreadsheet from being uploaded into ADMIND. Do not put any formulas into the excel spreadsheet.

Next, you will see a guide on how and what information you should provide in the Fleet Management Excel Spreadsheet:

#### 14.2.1 Driving Tab

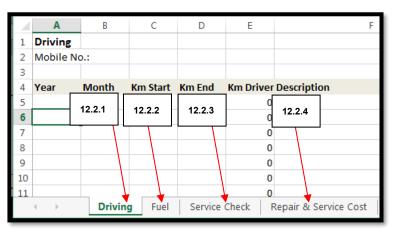

- 1. Enter Mobile No: MOB 01 etc., as per the list of Vehicles in ADMIND (shown in section 12).
- 2. **Year:** 2017 in figures Must be completed.
- 3. **Month:** 1 = January, 2 = February etc. Must be completed.
- 4. **KM Start**: Start KM or HRS for the 1<sup>st</sup> day of the month Must be completed.
- 5. **KM End:** End KM or HRS for the last day of the month Must be completed.
- 6. KM Driven: Will automatically be calculated.
- 7. **Description:** Only to be complete when vehicle has been off the road for repairs, accident damage etc.

#### 14.2.2 Fuel Tab

- 1. Same as above for Driving.
- 2. **Date:** It must always be in the format DD-MM-YYYY, as other formats will not be accepted by ADMIND Must be completed.
- 3. **KM**: When fuel was issued Must be completed.
- 4. **Drivers Name**: Should be name of main driver of vehicles.
- 5. Description: Diesel or Petrol depending on fuel type Must be completed
- 6. Liters: Liters supplied when refueling Must be completed.
- 7. **Receipt No:** Dependent on country, fuel receipt is either number from filling station or fuel receipt number as supplied by DCA or DCA stock request number.
- 8. **Amount CCY:** Amount in Local Currency to be completed in fuel purchased in Local currency -Must be completed.
- 9. **Amount in USD:** Must be completed in USD using the monthly exchange rate. Do not put in a formula into the excel spreadsheet to calculate local currency to USD Must be completed.
- 10. **Comments:** Only required to be completed if there has been an issue with contaminated fuel in tanks.

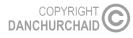

#### 14.2.3 Service Check

- 1. Same as above for Fuel and Driving.
- 2. **Date:** Date of service or repair. If the vehicle or generator has a repair outside of the normal service, please add date of this repair. Date must be in format DD-MM-YYYY Must be completed.
- 3. KM: Should be KM, HRS repair from when the service was carried out Must be completed.
- 4. Drivers Name: Should be name of main driver of vehicles.
- 5. **Description:** If it is a service just write 'Service' (A description of the service is not required), if a repair is carried out outside of the service period please write Repair Must be completed.
- 6. **Next Service/ KM Date**: Please insert next service km/hrs or date. If a repair is carried out, it is not required to put a date in this cell; you only have to write a date after a service.
- 7. **Comments:** Comment on why a repair was carried out (Accident damage, Tyres damaged/ worn etc.) Unit.

#### 14.2.4 Repairs and Service Cost

This tab should also contain all additional running costs such as Insurance, Safety Checks, Fire Extinguisher Certificates, Items bought for vehicles such as jacks, wheel braces, seat covers, HF or VHF radio equipment etc. If you have any of the above mentioned or other additional running costs, its information must be inserted into the excel spreadsheet as following when possible:

- 1. Same as above for Fuel, Driving and Service Checks.
- 2. Date: Date must be in format DD-MM-YYYY Must be completed.
- 3. **KM:** Must be completed with KM or HRS. KM must be when service or repairs were carried out, or when items such as tyres are changed.
- 4. **Receipt No.:** Receipt No. from supplier or DCA Stock Request Number. It should say DCA Stock No, xxxxxxx Must be completed .
- 5. **Description:** Description of part, item replaced, costs such as Insurance or safety certificates, etc. Description should match the stock overview description of parts taken from DCA stock if using DCA stock. Do not include a part number in this column. Labour should also be put in this column Must be completed.
- 6. **Quantity:** Must be completed.
- 7. **Unit Type:** Choose between Hrs (H), Liters (L), Kits (K) or Sets (S) <u>ONLY</u>, see drop down menu Must be completed.
- 8. **Unit Cost:** Cost should be taken from DCA Stock lists or from suppliers invoice Must be completed.
- 9. **Amount CCY:** Cost in local currency if purchased in local currency Must be completed if purchasing parts in local currency.
- 10. **Amount in USD:** Cost in USD. Do not use a formula to calculate the cost. Cost should be based on monthly exchange rate Must be completed.
- 11. **Comments:** Comments should have Part No. of item entered in this column based on Toyota, Perkins, CAT part Nos Must be completed.

## 14.3 UPLOADING INTO ADMIND

Once the individual spreadsheet is completed for the month, it should be uploaded into ADMIND.

- Open Fleet Management in ADMIND
   Fleet Mangement
- Click on the Mobile No you want to enter to upload your spreadsheet.
- Click on Journal, and Import Spreadsheet will appear in the lower left corner
- Click on Import Spreadsheet:

This takes you to the desktop of your computer. Find the fleet management file on your computer: Click on your file and open. Double Click on the vehicle file you want to import such as Mobile 01. This file should then be imported into ADMIND. If the file import is successful, it will appear in ADMIND. If it does not contact Stig Schwartz ssc@dca.dk or Jonathan Simpson jsim@dca.dk.

- When imported, click on **Post**.
- Click on the Pop up Tab YES. If you have a problem contact Stig Schwartz or Jonathan Simpson .
- Uploading is then complete.

## 15 REPORTS

Reports in ADMIND are being used for donor reporting (Asset/Inventory reports) and for Fleet Management.

**Mobile Running Cost. Single**; compares the one vehicle month by month to monitor ongoing expense. **Mobile Running Cost All**; compares all the vehicles in the program with each other.

## **15.1ASSET/INVENTORY REPORT**

In order to generate an Asset/Inventory report:

- Click on Report: Reports
- Click on Asset/Inventory report and fill in information
- If the donor needed is not available Press F3 and fill in information.
- Preview and/or print it.

NOTE: Both the Asset List and Inventory has been checked off in the bottom of the report and will thereby be included. However, you will only need the asset report, therefore, untick inventory list.

| 🔮 Inventory Report   | <b>—</b>                              |  |  |  |  |  |
|----------------------|---------------------------------------|--|--|--|--|--|
| Filter Show Fields   |                                       |  |  |  |  |  |
| Account Name         | HQ. 💌                                 |  |  |  |  |  |
| Product Group        |                                       |  |  |  |  |  |
| Donor                |                                       |  |  |  |  |  |
| Location             |                                       |  |  |  |  |  |
| Maconomy No.         |                                       |  |  |  |  |  |
| Invoice Date, From   | · · · · · · · · · · · · · · · · · · · |  |  |  |  |  |
| Invoice Date, To     | ····                                  |  |  |  |  |  |
| Unit Price, From     | DKK                                   |  |  |  |  |  |
| Unit Price, To       | DKK                                   |  |  |  |  |  |
| ✓ Indude Asset List  |                                       |  |  |  |  |  |
| Include Inventory    |                                       |  |  |  |  |  |
| Preview Print Cancel |                                       |  |  |  |  |  |

### **15.2CONTRACT AWARDS**

To preview and/or print contract awards from any country.

- Click on Reports
   Reports
- Click on Contract awards
- Choose country and fill in information

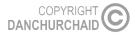

### **15.3 FLEET MANAGEMENT REPORT**

In order to see a specific Fleet Management Report please make sure that you are working with the correct country/department (See section 3.3 Shifting between countries/departments).

- Click on Reports
- Choose either Mobile Running Cost, Single or Mobile Running Cost, All
- Fill in the criteria
- Then preview and/or print it

## **15.4 STOCK REPORT**

In order to generate a stock report:

- Make sure that you are working with the correct country/department
- Click on Reports
- Click on Stock Report
- Choose location:

| Stock Report |       | ×      |
|--------------|-------|--------|
| Location     |       | • •••  |
|              |       |        |
| Preview      | Print | Cancel |

• Preview or print the report

## 16 TEMPLATES

Templates in ADMIND are identical to the templates in the DCA Logistic Manual with a few additions. It is important that you do not change the format of the documents, as other users then will be able to see your uploaded/edited information.

- Click on Templates
- Click on the file you wish to use
- Click on Show

Then you will be able to insert information to the document. Once you are done, you will have to save your document somewhere on your computer - it is important that it is not saved again in ADMIND, as your information will be present when other users will use the same file.

### **16.1 EXPORT TEMPLATES**

You can export the templates as well by:

- Click on the template you would like exported
- Click on the export button in the lower right corner.

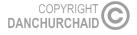

## 17 dca.admind.dk

Admind Version 8 is up and running as an online version. This is an alternative to the current Admind desktop app. In some cases, you'll find the online version faster. Please know that the desktop app and online version are connected so whether you use the desktop app or online version your updates will be stored either way.

Enter the following URL to access Admind online: dca.admind.dk.

We do recommend you to use Chrome as your preferred web browser when accessing Admind online. Especially if you're using Apple devices.

When logging in for the first time you are asked to use your Admind login to gain access to the online version. Your login is the same as in Admind desktop app.

| Sign in<br>https://dca.a | admind.dk:7869 |
|--------------------------|----------------|
| Username                 | 1              |
| Password                 |                |
|                          | Sign in Cancel |

After logging in you are forwarded to Admind online. The design of the online version is identical to the one in your desktop app. When logging in, therefor use the same server as in the app: **213.173.246.74:12020** 

| Login         |                          |  |  |  |  |
|---------------|--------------------------|--|--|--|--|
| Welcome       |                          |  |  |  |  |
| Server        | 213.173.246.74:12020     |  |  |  |  |
| User Name     | Amalie Bachmann Steinich |  |  |  |  |
| Password      | •••                      |  |  |  |  |
| Database Name | DCA                      |  |  |  |  |
|               | OK Cancel                |  |  |  |  |

Now you should be up and running with the latest version.

For further help on how to enter the programme please see section 2.

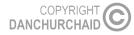